## 6.1 定义表达式

定义表达式就是创建一个表达式并编辑其内容,定义一个新的表达式的步骤如下:

(1)选中一个报表元素,例如下图中的文本框:

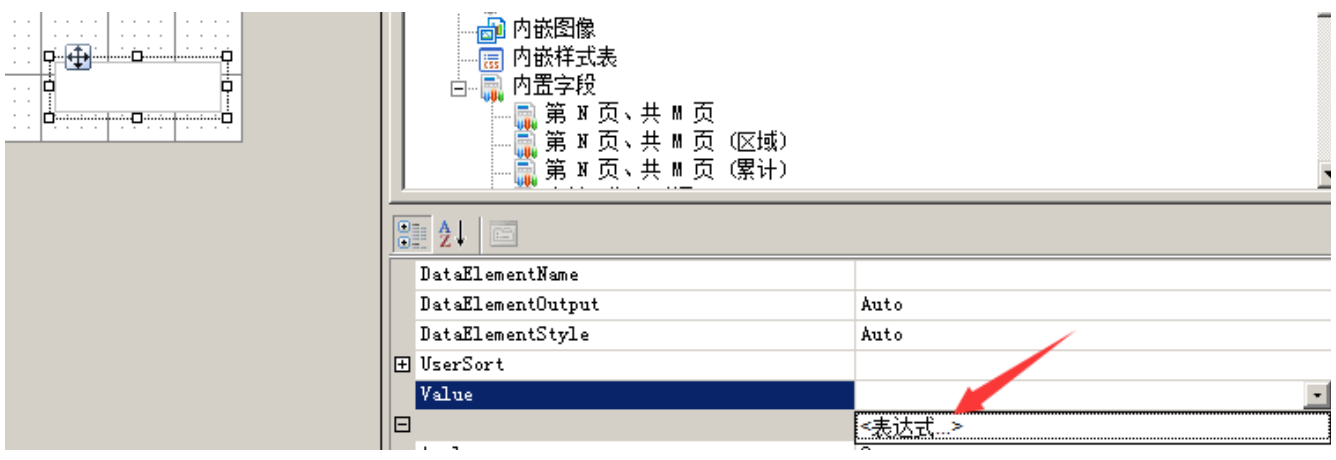

(2) 在属性窗格中选择某个属性,点击右侧的下拉框,如果显示有"<表达式…>",说明该属性支持表达式,点击<表达式…>,将看到下图所 示的【表达式编辑器】对话框:

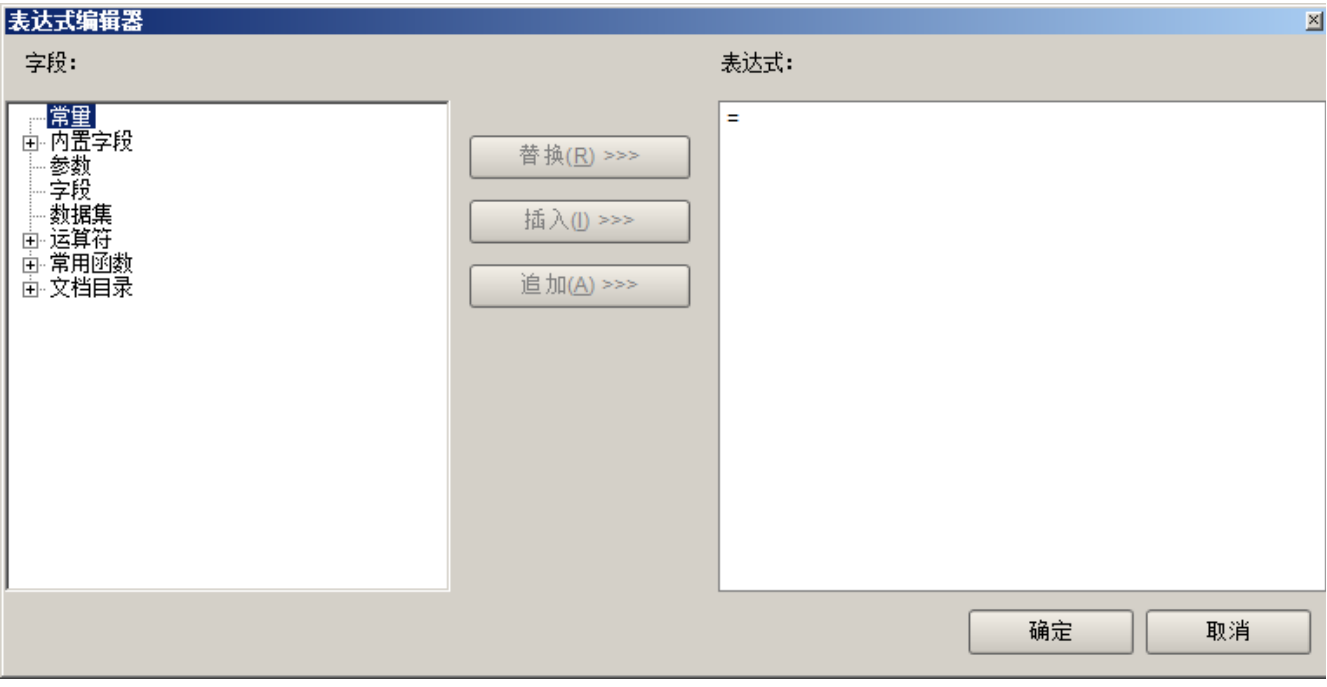

(3)从左侧选择表达式元素,点击【插入】按钮,完成表达式的拼接。或者直接在右侧文本框内输入表达式内容。

(4)点击【确定】按钮,将表达式设置为属性的值。

从【表达式编辑器】对话框中可以看到,表达式的构成元素包括以下几类:

- 常量
- 内置字段:报表本身的信息,比如总页数等。
- 参数:已定义的报表参数。
- 字段: 当前正在设置属性的报表元素(比如表格)所绑定的数据集的字段。
- 数据集:当前报表内的所有已定义的数据集。
- 运算符
- 函数:对话框中仅列出常用函数。
- 文档目录

以下分别介绍各类表达式元素的用法。